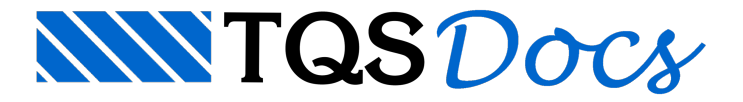

# Homogeneização

O engenheiro usa o Editor de Esforços para definir faixas de distribuição de armaduras homogêneas, que sejam econômicas e de fácil execução. O critério mais simples de homogeneizar faixas é usar o maior esforço ou alojamento de armaduras em um agrupamento.

# **Critérios**

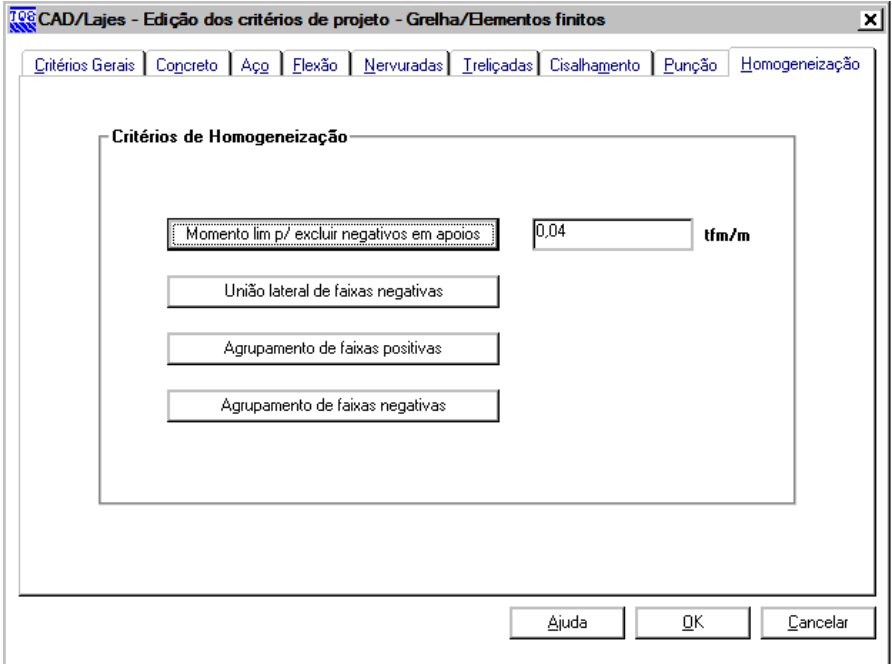

Diagramas gerados por grelhas e malhas de elementos finitos podem ter uma grande quantidade de alinhamentos e de picos, gerando também uma grande quantidade de faixas de distribuição. Você pode diminuir as faixas geradas durante ainicialização de faixas, definindo previamente critérios de homogeneização.

Temos três tipos de homogeneização:

A união lateral de faixas, que une faixas quebradas de um mesmo alinhamento em faixas únicas emaiores;

O agrupamento de faixas positivas;

E o agrupamento de faixas negativas.

Na união lateral, faixas geradas lado alado sobre um mesmo alinhamento são unidas:

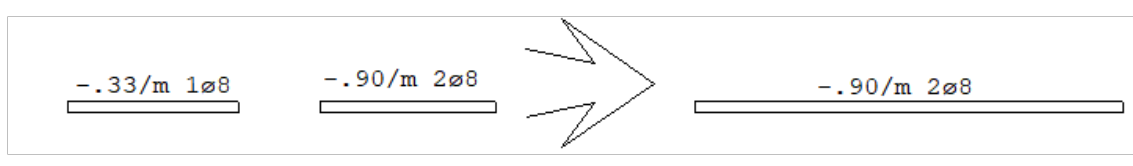

No agrupamento de faixas positivas, de alinhamentos diferentes, mas de geometria e esforços próximos, são agrupados:

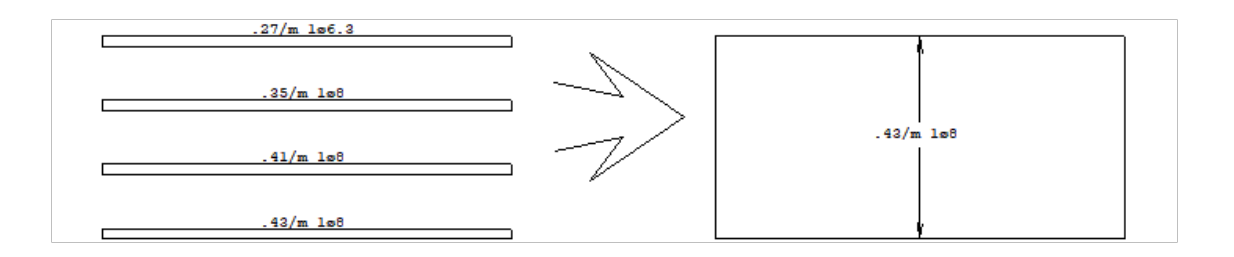

O agrupamento de faixas negativas, permite reduzir o uso de memória para armazenamento dessas faixas:

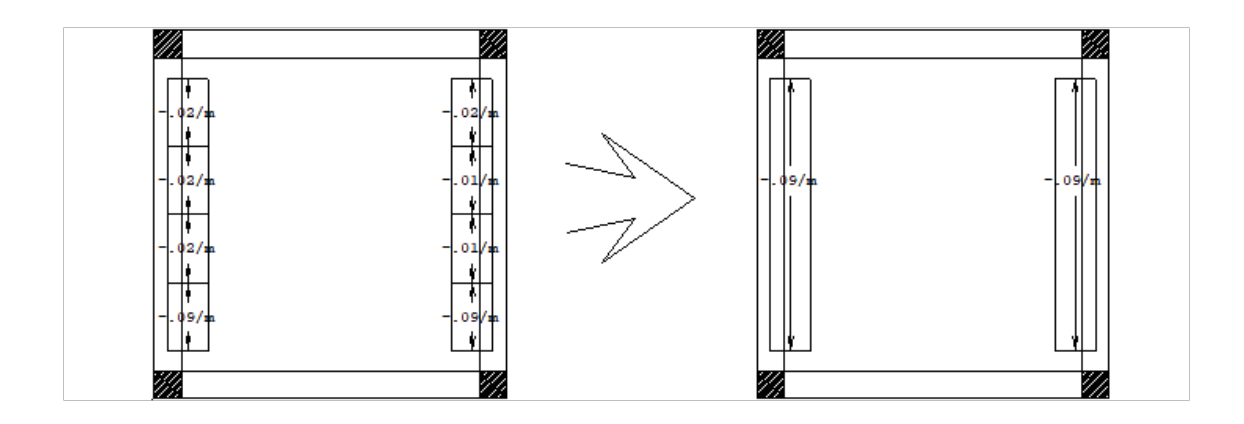

## Critérios para união lateral

Dentre os Critérios de homogeneização, os critérios para união lateral são:

União lateral de faixas negativas Distância máxima absoluta p/união lateral (cm) Distância máxima relativa p/união lateral

Em primeiro lugar, para que o editor unalateralmente faixas negativas, você precisaráligar o critério acima. As duas distâncias máximas definidas são calculadas conforme afigura:

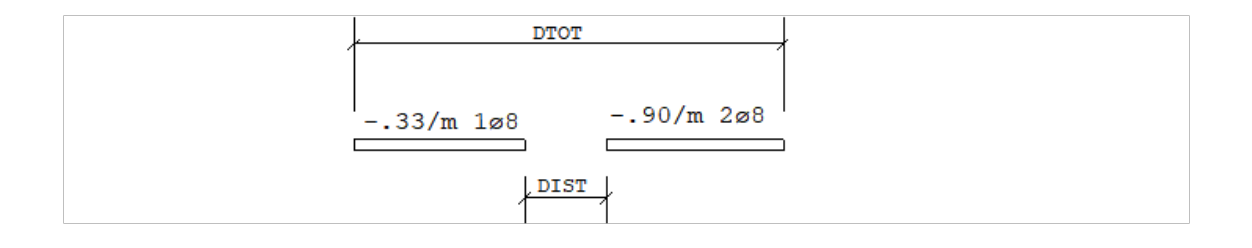

A união lateral das faixas acima será realizada se:

DIST Distância máximaabsoluta p/união lateral (cm)

OU

DIST/DTOT Distância máxima relativa p/união lateral

#### Agrupamento de faixas positivas

Você pode ligar ou desligar o agrupamento de faixas positivas. O agrupamento é realizado segundo uma homogeneização de momentos fletores atuantes. É calculado um momento fletor ponderado das faixas de uma laje, não podendo ser inferior a uma porcentagem (arbitrada pelo usuário) do momento máximo de todas as faixas.

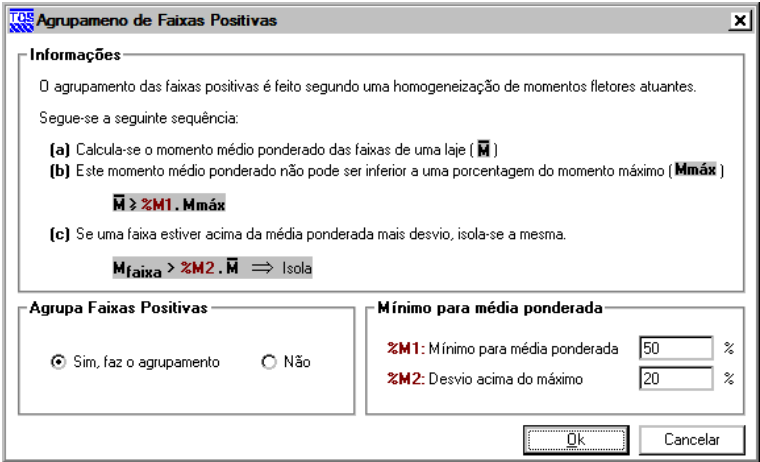

A faixa gerada corresponde dentro do Editor de Esforços a um agrupamento, que pode ser explodido, e as faixas originais restauradas.

## Agrupamento de faixas negativas

Tem dois tipos de faixas agrupáveis: faixas de apoio e faixas no meio dalaje, e o agrupamento é feito de duas etapas: homogeneização de comprimentos e de momentos. Da mesma forma que o agrupamento de faixas positivas, faz-se a média ponderada de todas as faixas (de comprimento e momento), que também não pode ser inferior a uma porcentagem (arbitrada pelo usuário) do comprimento emomento máximo das faixas.

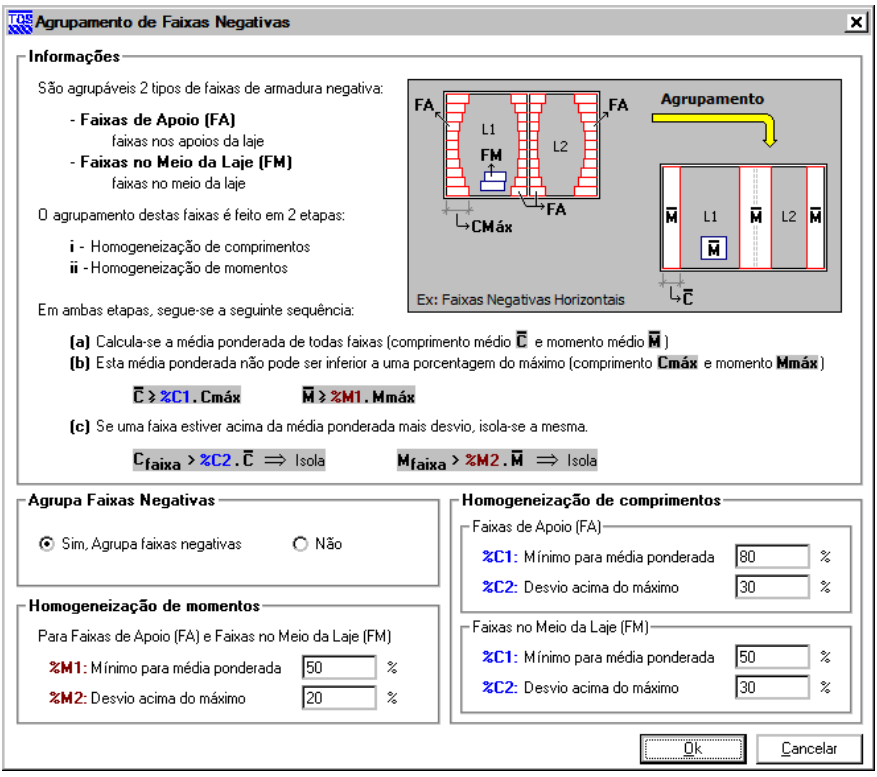

#### Plastificações e redistribuições de momentos

Às vezes,armar todas as faixas de um grupo pelo maior esforço pode se tornar antieconômico, e excessivamente a favor da segurança. Tomando-se por exemplo as regiões de capitel, onde haverá um pico de esforços sobre o apoio. O mais provável é que no ponto de pico aseção do capitel não suporte os esforços máximos.

Um critério interessante que pode ser aplicado em regiões restritas como um apoio, é considerar uma redistribuição demomentos, e homogeneizar as faixas com um momento menor.Se considerarmos o volume formado pelo diagrama de momentos na região do apoio, o engenheiro, ao igualar as faixas na região, deverá cuidar para que o novo volume formado pelos diagramas igualados (um paralelepípedo) seja maior ou igual ao volume dos diagramas originais.

Uma maneira simplificada de atribuir plastificações é impor o momento médio ponderado em um agrupamento de faixas.Esta média ponderada é calculada exclusivamente considerando os momentos máximos.

A simples diminuição dos momentos por consideração de uma plastificação deve ser evitada dentro do Editor de Esforços, pois na prática uma plastificação pode envolver uma redistribuição geral de esforços no modelo da laje. Paraconsiderar plastificações, o ideal é alterar o modelo de análise. Nagrelha por exemplo, você pode:

Controlar a rigidez dos apoios; Impor articulações emomentos nas extremidades das barras; Diminuir a rigidez à flexão das barras em regiões de apoio.

Este último recurso é fácil de usar, através do divisor da inércia à flexão do editor de entrada gráfica de grelha. Nas lajes nervuradas, você também pode definir um divisor de inércia à flexão das barras do capitel, na geração automática do modelo de grelha.